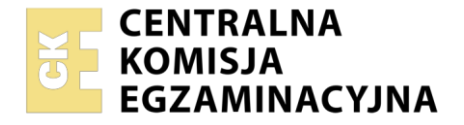

#### Nazwa kwalifikacji: **Wykonywanie przekazu reklamowego** Symbol kwalifikacji: **PGF.07** Numer zadania: **01** Wersja arkusza: **SG**

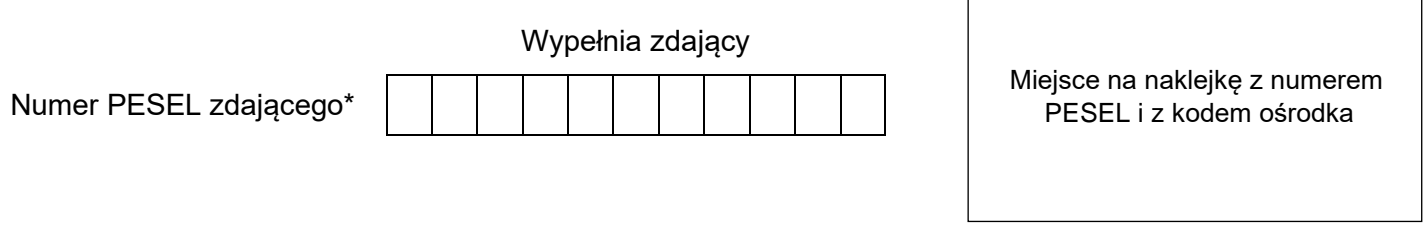

Czas trwania egzaminu: **180** minut. **PGF.07-01-24.01-SG** 

# **EGZAMIN ZAWODOWY**

**Rok 2024 CZĘŚĆ PRAKTYCZNA**

## **PODSTAWA PROGRAMOWA 2019**

## **Instrukcja dla zdającego**

- 1. Na pierwszej stronie arkusza egzaminacyjnego wpisz w oznaczonym miejscu swój numer PESEL i naklej naklejkę z numerem PESEL i z kodem ośrodka.
- 2. Na KARCIE OCENY w oznaczonym miejscu przyklej naklejkę z numerem PESEL oraz wpisz:
	- − swój numer PESEL\*,
	- − oznaczenie kwalifikacji,
	- − numer zadania,
	- − numer stanowiska.
- 3. Sprawdź, czy arkusz egzaminacyjny zawiera 5 stron i nie zawiera błędów. Ewentualny brak stron lub inne usterki zgłoś przez podniesienie ręki przewodniczącemu zespołu nadzorującego.
- 4. Zapoznaj się z treścią zadania oraz stanowiskiem egzaminacyjnym. Masz na to 10 minut. Czas ten nie jest wliczany do czasu trwania egzaminu.
- 5. Czas rozpoczęcia i zakończenia pracy zapisze w widocznym miejscu przewodniczący zespołu nadzorującego.
- 6. Wykonaj samodzielnie zadanie egzaminacyjne. Przestrzegaj zasad bezpieczeństwa i organizacji pracy.
- 7. Po zakończeniu wykonania zadania pozostaw arkusz egzaminacyjny z rezultatami oraz KARTĘ OCENY na swoim stanowisku lub w miejscu wskazanym przez przewodniczącego zespołu nadzorującego.
- 8. Po uzyskaniu zgody zespołu nadzorującego możesz opuścić salę/miejsce przeprowadzania egzaminu.

#### *Powodzenia!*

*\* w przypadku braku numeru PESEL – seria i numer paszportu lub innego dokumentu potwierdzającego tożsamość*

Układ graficzny © CKE 2023

### **Zadanie egzaminacyjne**

Na podstawie informacji zawartych w arkuszu egzaminacyjnym oraz plików umieszczonych w folderze *KOLO* na pulpicie komputera przygotuj dla Stowarzyszenia "Naokoło" projekty:

- − logo rajdu rowerowego;
- − reklamy prasowej rajdu;
- − karnetu na posiłek regeneracyjny;
- − wizualizacji koszulki dla uczestników.

#### Hasło do folderu *KOLO* to: *Rajd*

Zadanie wykonaj na przygotowanym stanowisku egzaminacyjnym, wyposażonym w komputer z niezbędnym oprogramowaniem. Rezultaty zapisz w folderze opisanym swoim numerem PESEL utworzonym na pulpicie komputera w plikach o nazwach:

- − logo\_rajd;
- − logo\_rajd\_kopia;
- − reklama\_prasowa\_rajd;
- − reklama\_prasowa\_rajd\_kopia;
- − karnet\_rajd;
- − karnet\_rajd\_kopia;
- − koszulka\_rajd.

Gotowość nagrania plików na płytę CD zgłoś przewodniczącemu zespołu nadzorującego. Po nagraniu płyty zgłoś chęć sprawdzenia nagranej przez siebie płyty na dedykowanym do tego stanowisku. Po uzyskaniu zgody przewodniczącego Zespołu Nadzorującego podejdź do stanowiska i sprawdź jakość nagrania poprzez otwarcie każdego pliku nagranego na płytę. W przypadku negatywnego wyniku pierwszej próby sprawdzenia masz możliwość ponownego nagrania płyty CD/DVD i sprawdzenia jakości nagrania. Sprawdzoną płytę opisz swoim numerem PESEL i pozostaw wraz z arkuszem egzaminacyjnym na swoim stanowisku.

#### **Wytyczne do wykonania logo rajdu**

- − wykonane logo zapisz w folderze nazwanym Twoim numerem *PESEL* jako pliki:
	- *logo\_rajd* w formacie PDF*;*
	- *logo\_rajd\_kopia w formacie JPG;*
	- *logo\_rajd\_kopia* w pliku otwartym grafiki wektorowej w najniższej dostępnej wersji zapisu w zależności od wykorzystanego oprogramowania (np. CDR, AI, SVG);
- − do przygotowania logo rajdu wykorzystaj wzór logo (Rysunek 1. Wzór logo);
- − projekt wykonaj w programie do grafiki wektorowej w dokumencie formatu A4 w rozdzielczości 300 dpi;
- − logotyp złóż krojem pisma Mukta Malar SemiBold, 30 pkt w kolorze RGB (255, 255, 255) lub CMYK (0, 0, 0, 0);
- − wszystkie teksty i obiekty wektorowe zamień na krzywe;
- − wypełnienie logo wykonaj w kolorze RGB (35, 30, 30) lub CMYK (80, 90, 60, 90) bez dodatkowego obrysu.

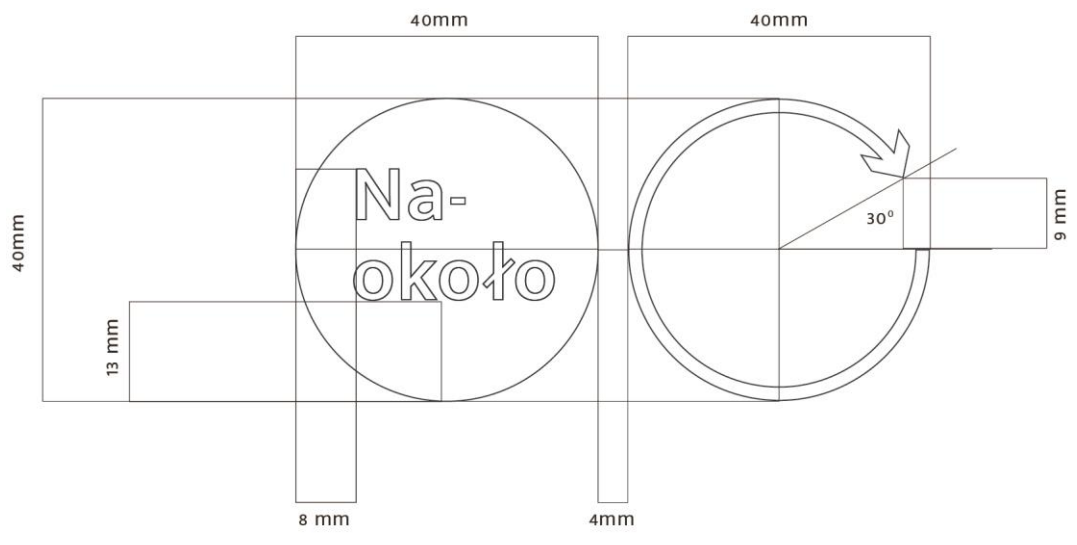

**Rysunek 1. Wzór logo**

#### **Wytyczne do wykonania projektu reklamy prasowej**

- − projekt wykonaj w programie do grafiki wektorowej i zapisz w folderze nazwanym Twoim numerem PESEL jako pliki:
	- *reklama\_prasowa\_rajd* w formacie PDF;
	- *reklama\_prasowa\_rajd\_kopia* w formacie JPG;
- − rozmiar reklamy: moduł poziomy 174 × 35 mm;
- − rozdzielczość 300 dpi;
- − w projekcie umieść wykonane logo rajdu z pliku *logo\_rajdu.pdf*;
- przygotuj slogan zawierający nazwę rajdu "NAOKOŁO" i umieść go w projekcie reklamy prasowej;
- wybierz kolor tła dla reklamy tak, by tekst był czytelny;
- − na reklamie umieść informacje:
	- start: 01.06.2024 godzina 9:00 rynek miasta;
	- każdy uczestnik otrzyma koszulkę rajdu oraz karnet na posiłek regeneracyjny;
	- Zapisy i opłaty do 15 maja na stronie: roweremnaokolo.pl

#### **Wytyczne do wykonania projektu karnetu**

- − projekt karnetu wykonaj w dowolnym programie do edycji grafiki i zapisz w folderze nazwanym Twoim numerem PESEL jako pliki:
	- *karnet\_rajd* w formacie PDF;
	- *karnet\_rajd\_kopia* w formacie JPG;
- − do wykonania tła wykorzystaj plik *rower1.jpg* umieszczony na pulpicie komputera w folderze *KOLO* oraz *Rysunek 2. Makieta karnetu*;
- − rozmiar karnetu 90 × 50 mm;
- − rozdzielczość 300 dpi;
- wymiary logo rajdu: szerokość 27 mm wysokość wynikowa z zachowaniem proporcji;
- − logo umieść w lewym górnym rogu, minimum 3 mm od krawędzi projektu;
- − dopasuj wielkość tła tak, aby rower nie zajmował więcej jak ¼ tła.

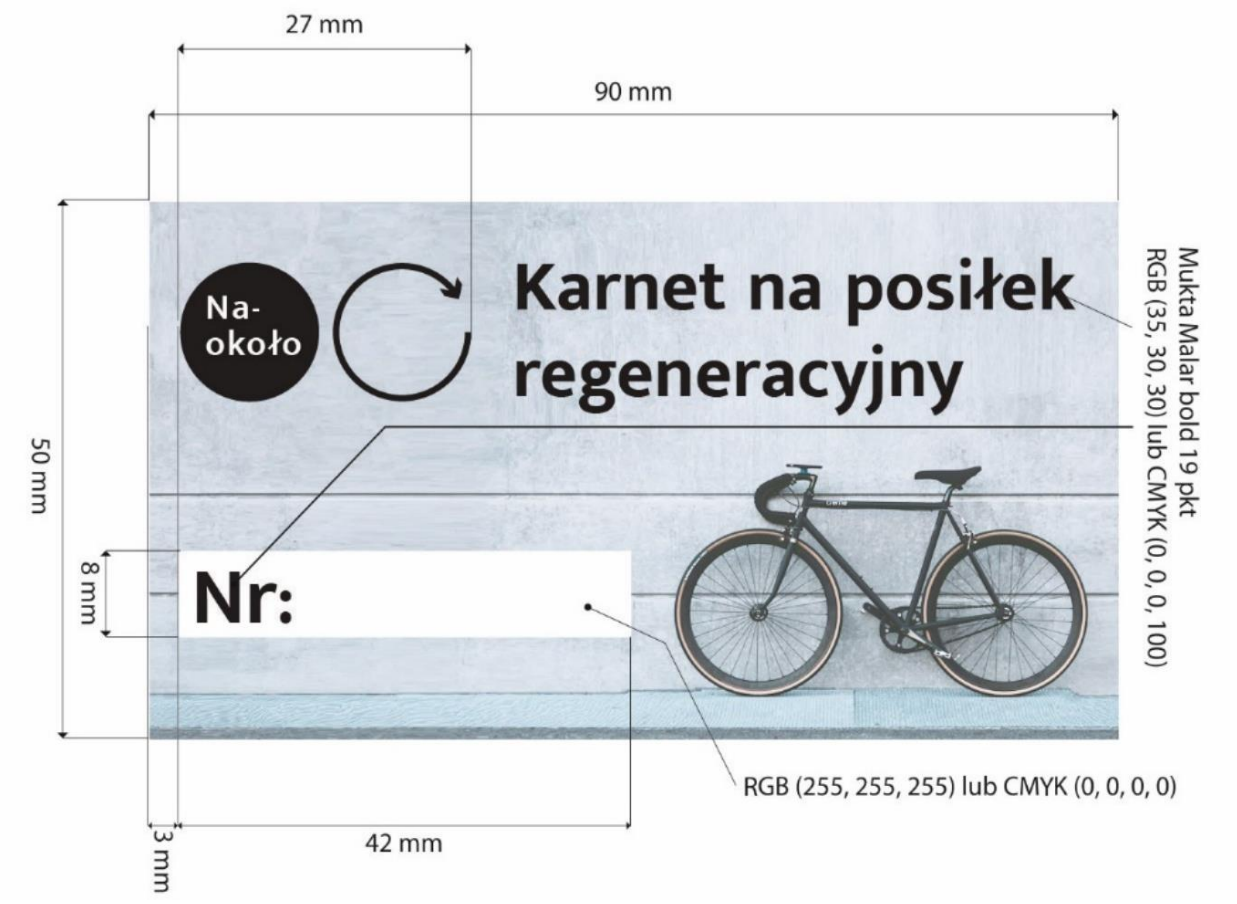

**Rysunek 2. Makieta karnetu**

#### **Wytyczne do przygotowania projektu koszulki**

- − projekt wykonaj w programie do grafiki rastrowej i zapisz w pliku *koszulka\_rajd.jpg* w folderze PESEL;
- − projekt wykonaj w dokumencie formatu A4;
- − rozdzielczość 300 ppi;
- − do przygotowania wizualizacji koszulki wykorzystaj plik *koszulka.jpg* umieszczony na pulpicie komputera w folderze *KOLO*;
- − na koszulce umieść wykonane wcześnie logo;
- − umieszczone logo powinno być bez tła.

#### **Czas przeznaczony na wykonanie zadania wynosi 180 minut.**

#### **Ocenie podlegać będą 4 rezultaty:**

- logo rajdu rowerowego *–* pliki: *logo\_rajd.pdf* oraz *logo\_rajd\_kopia* w formacie otwartym,
- projekt reklamy prasowej *–* pliki: *reklama\_prasowa\_rajd.pdf, reklama\_prasowa\_rajd\_kopia.jpg,*
- projekt karnetu pliki: *karnet\_rajd.pdf, karnet\_rajd\_kopia.jpg,*
- projekt koszulki plik: *koszulka\_rajd.jpg.*

Więcej arkuszy znajdziesz na stronie: arkusze.pl

Więcej arkuszy znajdziesz na stronie: arkusze.pl

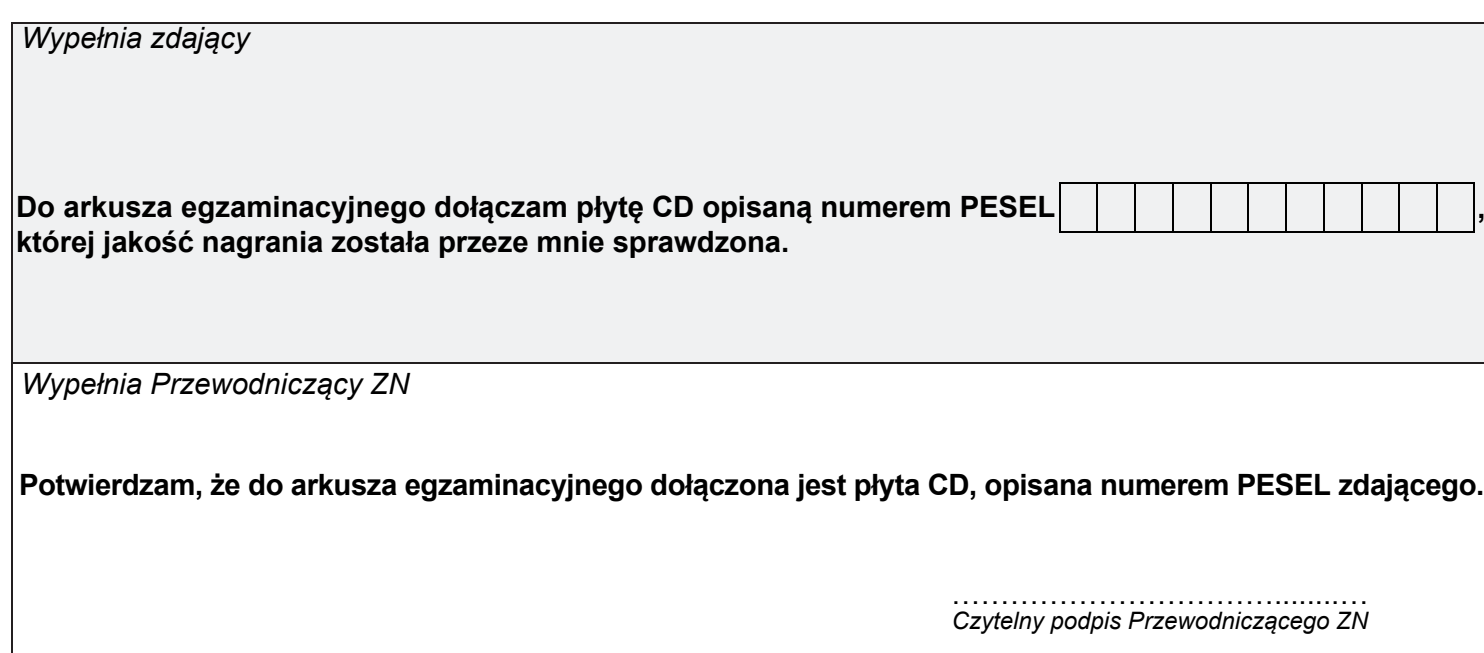